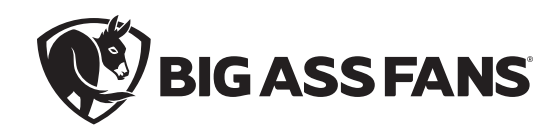

# BAFCon 0–10 V Wiring

### Câblage BAFCon 0–10 V Cableado de BAFCon 0–10 V

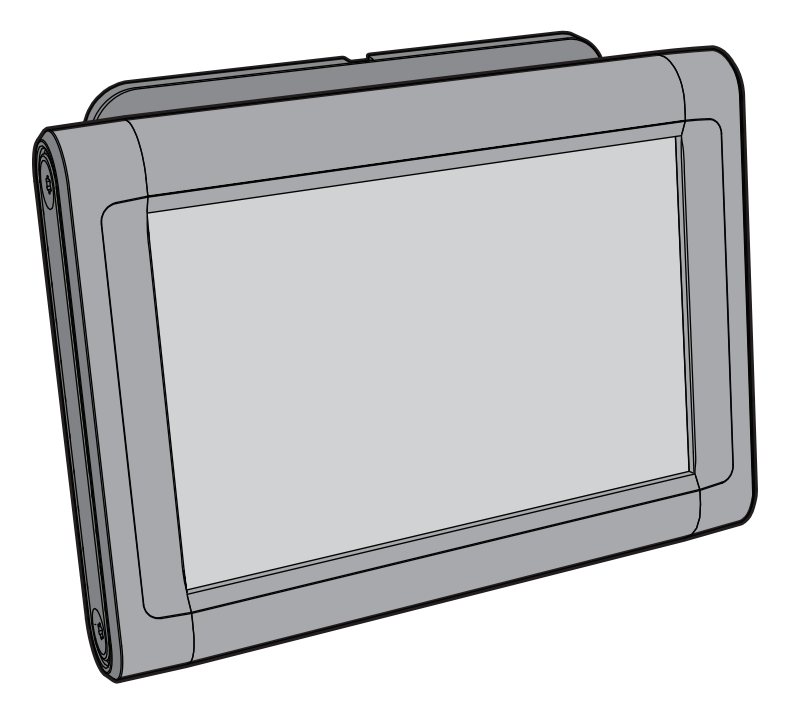

## AirEye® , Big Ass Fans® Hornet

 $\sqrt{\hat{T}}$  WARNING: Disconnect power to the installation locations before installing the fan and controller! **AVERTISSEMENT : Coupez l'alimentation des emplacements où vous procédez à l'installation avant d'installer le ventilateur et le contrôleur! ADVERTENCIA: Desconecte la corriente de los lugares donde se realizará la instalación antes de instalar el ventilador y el control.**

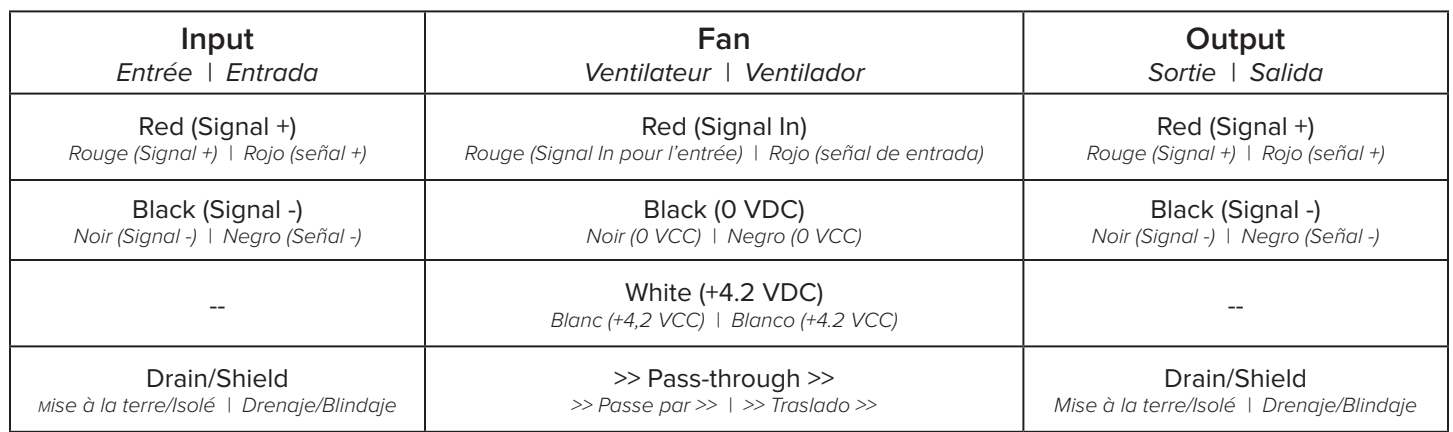

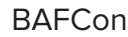

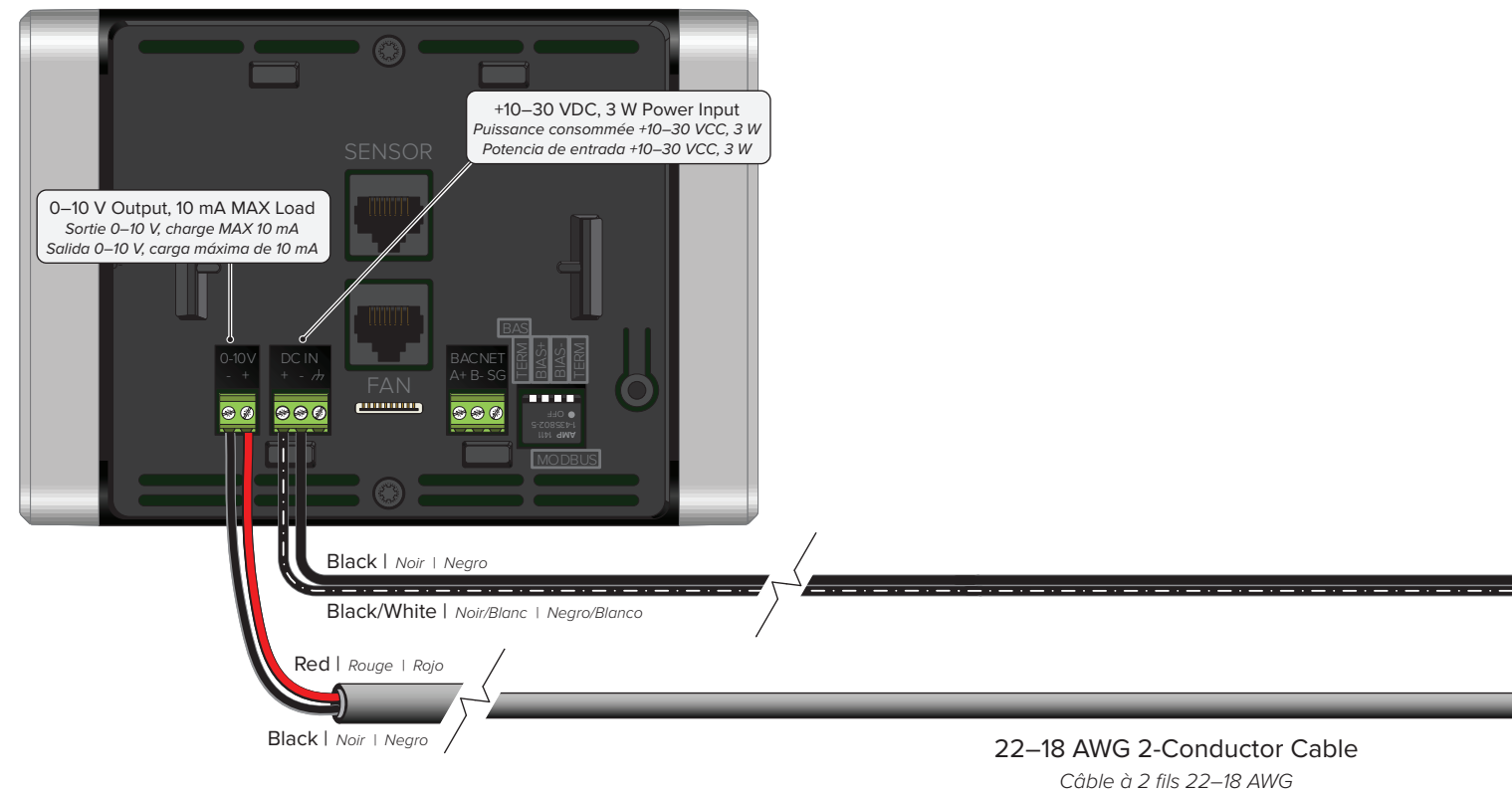

*Câble à 2 fils 22–18 AWG Cable de 2 conductores 22–18 AWG*

#### 100–240 VAC 50/60 Hz Power Adapter

*Bloc d'alimentation externe 100–240 VCA 50/60 Hz Adaptador de corriente de 100–240 VCA 50/60 Hz*

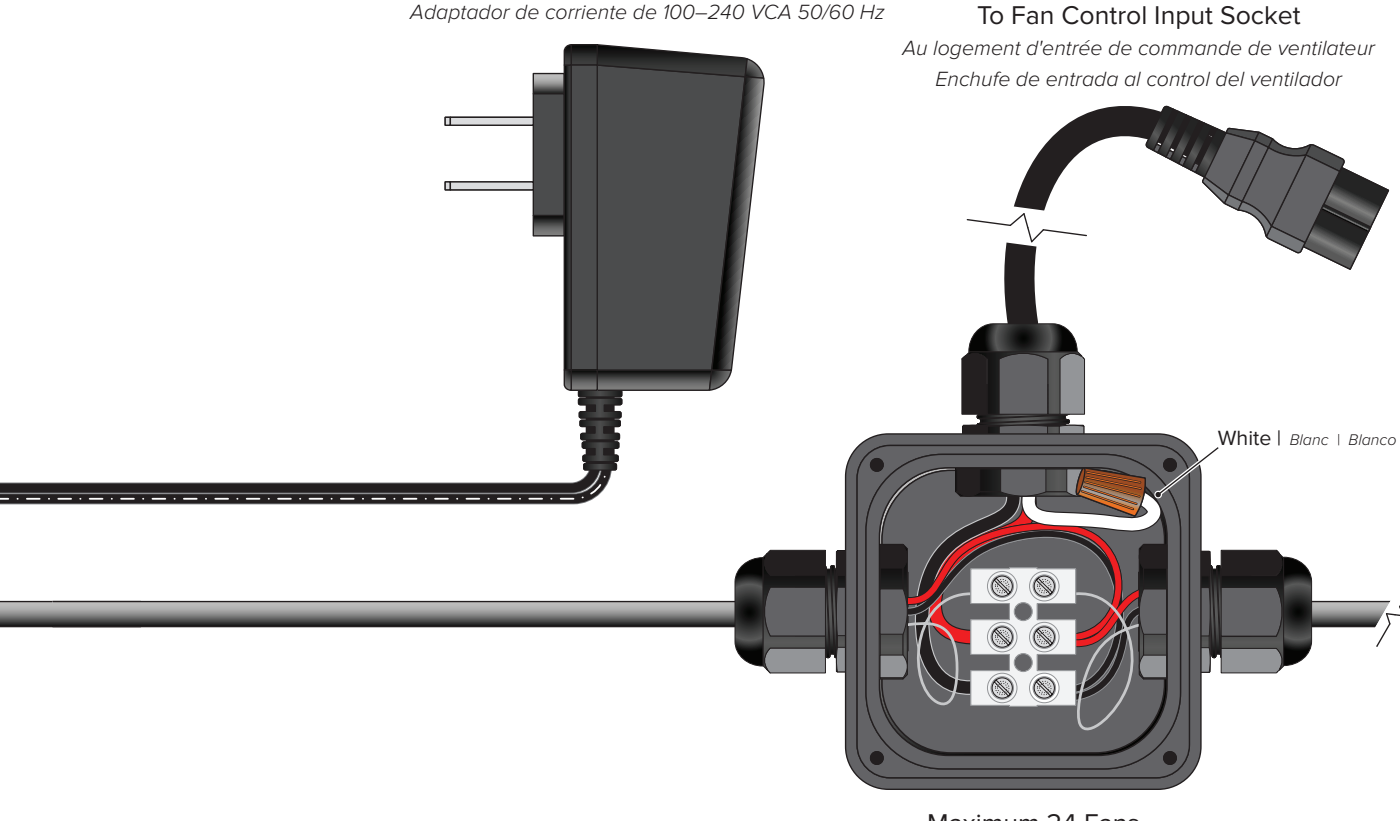

Maximum 24 Fans *Maximum 24 ventilateurs Máximo 24 ventiladores*

## Haiku® , **es6®**

 $\sqrt{\hat{T}}$  WARNING: Disconnect power to the installation locations before installing the fan and controller! **AVERTISSEMENT : Coupez l'alimentation des emplacements où vous procédez à l'installation avant d'installer le ventilateur et le contrôleur! ADVERTENCIA: Desconecte la corriente de los lugares donde se realizará la instalación antes de instalar el ventilador y el control.**

1. Complete all steps in the 0–10 V Module Instructions. *Réalisez toutes les étapes des instructions du module 0–10 V. Siga todos los pasos indicados en las instrucciones del módulo 0–10 V.*

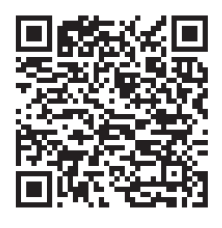

**0–10 V Module Instructions Instructions du module 0–10 V Instrucciones del módulo 0–10 V**

**bigassfans.com/docs/accessories/baf-0-10v-module-install-guide.pdf**

- 2. Set the module's DIP switch positions as shown on the right. *Réglez les positions de commutateur DIP du module comme illustré à droite. Configure las posiciones del interruptor DIP del módulo como se muestra a la derecha.*
- 3. Connect Signal (+) from BAFCon to the module's Fan (+) terminal. *Signal de connexion (+) du BAFCon à la borne (+) du ventilateur du module. Conecte la señal (+) del BAFCon a la terminal del ventilador (+) del módulo.*
- 4. Connect Signal (-) from BAFCon to the module's Fan (-) terminal. *Signal de connexion (-) du BAFCon à la borne (-) du ventilateur du module. Conecte la señal (-) del BAFCon a la terminal del ventilador (-) del módulo.*

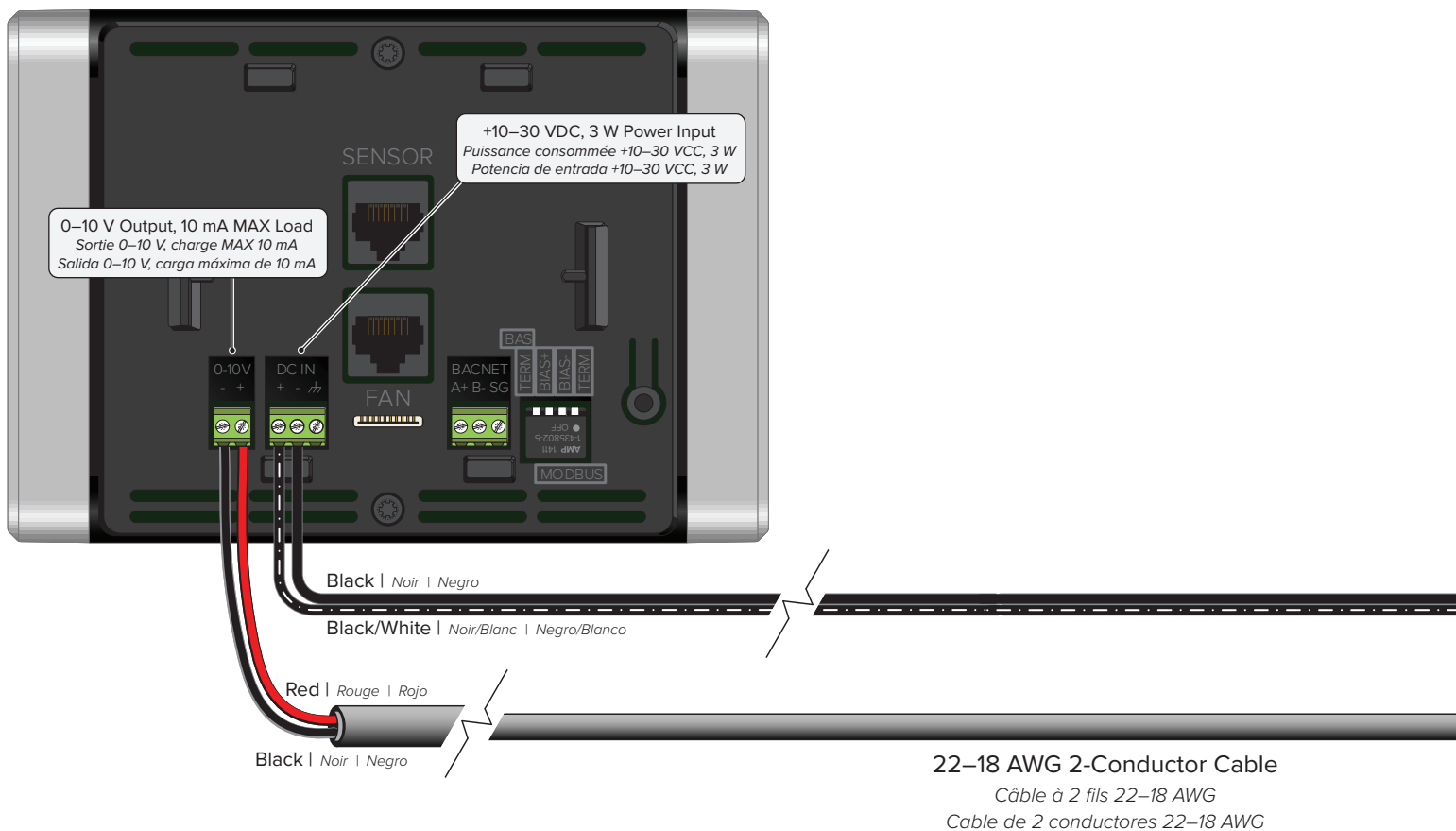

#### **BAFCon**

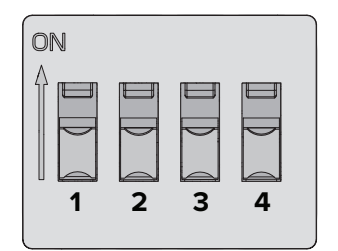

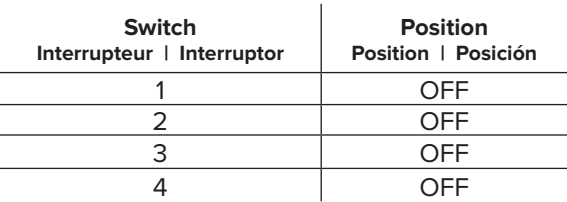

#### 100–240 VAC 50/60 Hz Power Adapter

*Bloc d'alimentation externe 100–240 VCA 50/60 Hz Adaptador de corriente de 100–240 VCA 50/60 Hz*

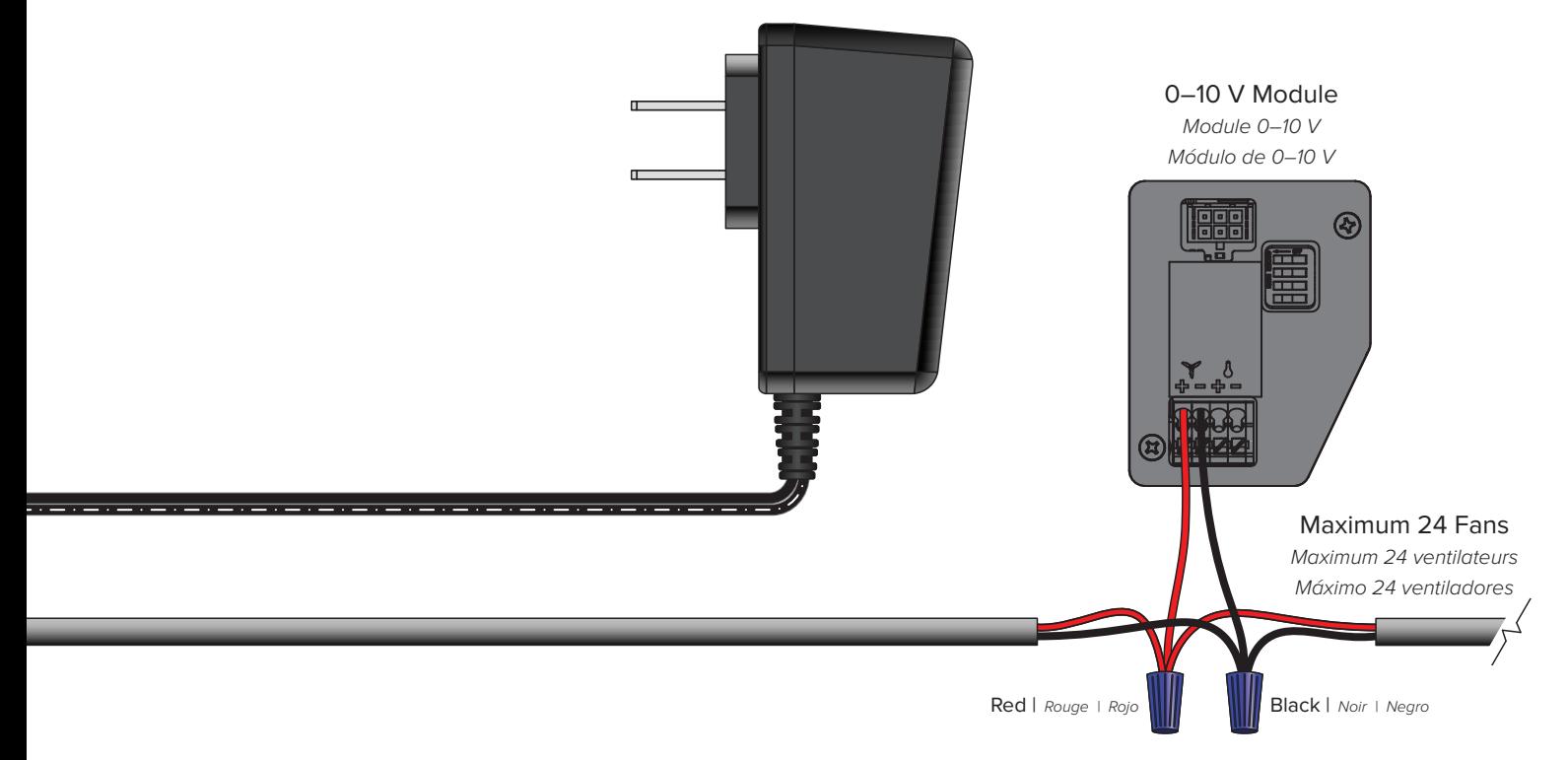

### BAFCon 0–10 V Setup

### Configuration du BAFCon 0-10 V | Configuración de BAFCon 0-10 V

#### **1. Set Up 0–10 V Control**

**Configurez la commande 0–10 V | Configure el control 0–10 V**

After all electrical connections are made, BAFCon will search for Modbus-connected fans. On the No Fans Found screen, tap **Set Up 0–10 V Control**. The firmware version must be 1.4.0 or later to support 0–10 V fan control.

After tapping **Set Up 0–10 V Control**, select the product you want to control. The Custom Fan option enables BAFCon to control any fan that can be controlled by an analog signal.

*Une fois que toutes les connexions électriques ont été effectuées, le BAFCon recherche des ventilateurs connectés au Modbus. Sur l'écran No Fans Found (aucun ventilateur trouvé), touchez* **Set Up 0–10 V Control** *(Configurer la commande 0–10 V). La version du micrologiciel doit être 1.4.0 ou une version ultérieure pour pouvoir prendre en charge la commande 0–10 V.*

*Après avoir touché* **Set Up 0–10 V Control***, sélectionnez le produit que vous souhaitez contrôler. L'option Custom Fan (Ventilateur personnalisé) permet à BAFCon de contrôler n'importe quel ventilateur qui peut être commandé par l'entremise d'un signal analogique.*

*Después de que se hayan hecho todas las conexiones eléctricas, BAFCon buscará ventiladores conectados a Modbus. En la pantalla "No se encontraron ventiladores", toque* **Configurar control 0–10 V***. La versión del firmware debe ser 1.4.0 o posterior para admitir el control del ventilador de 0–10 V.* 

*Después de tocar* **Configurar 0–10 V Control***, seleccione el producto que desea controlar. La opción de ventilador personalizado permite a BAFCon controlar cualquier ventilador que pueda controlarse mediante una señal analógica.*

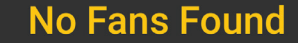

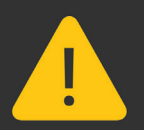

No fans were found via Modbus. Please ensure fans are connected and search again. If your fan is controlled by 0-10V select setup below.

**SETUP 0-10V CONTROL** 

#### **2.Configure Settings**

**Configurez les réglages | Configurar ajustes**

If applicable to your fan, specify the minimum and maximum voltages that correspond to 0% and 100% fan speed.

If you need to make changes after initial setup, tap **0–10 V Control** on the BAFCon main menu.

*Si cela s'applique à votre ventilateur, veuillez préciser les tensions minimum et maximum qui correspondent aux vitesses de ventilateur 0 % et 100 %.*

*Si vous avez besoin d'apporter des modifications après la configuration initiale, touchez* **0–10 V Control** *(Commande 0–10 V) dans le menu principal de BAFCon.*

*Si aplica a su ventilador, especifique los voltajes mínimo y máximo que corresponden a 0% y 100% de velocidad del ventilador.*

*Si necesita hacer cambios después de la configuración inicial, toque* **Control 0–10 V** *en el menú principal de BAFCon.*

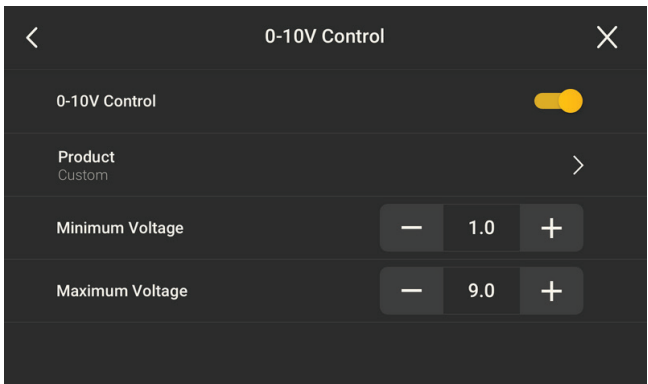

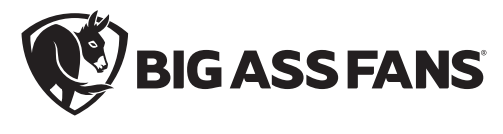

BAF-INST-327-MUL-01 REV. F 07/19/2023

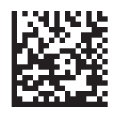